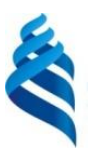

### МИНИСТЕРСТВО ОБРАЗОВАНИЯ И НАУКИ РОССИЙСКОЙ ФЕДЕРАЦИИ Федеральное государственное автономное образовательное учреждение высшего образования **«Дальневосточный федеральный университет»**

(ДВФУ)

### **ИНЖЕНЕРНАЯ ШКОЛА**

«СОГЛАСОВАНО» «УТВЕРЖДАЮ»

Руководитель ОП «Прикладная механика»

 $\overbrace{P} \overbrace{P} \longrightarrow \frac{\text{Ogeposa }\Gamma.\Pi.}{\text{(Ф. M.0. pyk. OII)}}$ «22»июня 2016г. «22» июня 2016г.

Заведующая кафедрой Механики и математического моделирования (название кафедры)

(подпись) (Ф.И.О. зав. каф.)

Бочарова А.А..

**РАБОЧАЯ ПРОГРАММА УЧЕБНОЙ ДИСЦИПЛИНЫ (РПУД)** ПРОГРАММНЫЕ СИСТЕМЫ ИНЖЕНЕРНОГО АНАЛИЗА

#### **Направление подготовки: 15.03.03 Прикладная механика**

Профиль подготовки:

«Математическое и компьютерное моделирование механических систем и процессов»

#### **Форма подготовки очная**

курс 3,4 семестр 6, 7 лекции 54 час. практические занятия - час. лабораторные работы 72 час. в том числе с использованием МАО лек. 8час. /пр.- час. /лаб.72 час. всего часов аудиторной нагрузки 126 час. в том числе с использованием МАО 80 час. самостоятельная работа 126 час. в том числе на подготовку к экзамену 36 час. контрольные работы курсовая работа / курсовой проект зачет 6 семестр экзамен 7 семестр

Рабочая программа составлена в соответствии с требованиями федерального государственного образовательного стандарта высшего образования Дальневосточного федерального университета, принятого решением Ученого совета ДВФУ, протокол от 25.02.2016 № 02-16, введённого в действие приказом ректора ДВФУ от 10.03.2016 № 12-13-391

Рабочая программа обсуждена на заседании кафедры Механики и математического моделирования, протокол № 9 от «21» июня 2016 г.

Заведующая кафедрой:к.ф.-м.н., проф. Бочарова А.А. Составитель: к.т.н., доцент Озерова Г.П.

#### **Оборотная сторона титульного листа РПУД**

#### **I. Рабочая программа пересмотрена на заседании кафедры**:

Протокол от «\_\_\_\_\_» \_\_\_\_\_\_\_\_\_\_\_\_\_\_\_\_\_ 20\_\_\_ г. № \_\_\_\_\_\_ Заведующий кафедрой \_\_\_\_\_\_\_\_\_\_\_\_\_\_\_\_\_\_\_\_\_\_\_ \_\_\_\_\_\_\_\_\_\_\_\_\_\_\_\_\_\_

(подпись) (И.О. Фамилия)

### **II. Рабочая программа пересмотрена на заседании кафедры**:

Протокол от «\_\_\_\_\_» \_\_\_\_\_\_\_\_\_\_\_\_\_\_\_\_\_ 20\_\_\_ г. № \_\_\_\_\_\_

Заведующий кафедрой \_\_\_\_\_\_\_\_\_\_\_\_\_\_\_\_\_\_\_\_\_\_\_ \_\_\_\_\_\_\_\_\_\_\_\_\_\_\_\_\_\_

(подпись) (И.О. Фамилия)

### **ABSTRACT**

**Bachelor's degree in 15.03.03 Applied Mechanics**

**Study profile "Mathematical and Computer Modeling Mechanical Systems and Processes"** 

**Course title:** Engineering Analysis Software

**Variable part Block 1, 7 credits**

**Instructor:** Ozerova Galina Pavlovna

### **At the beginning of the course a student should be able to:**

 should know how to use different information sources: books, textbooks, references, internet;

• the ability to recognize problems arising in the surrounding reality that can be solved by means of mathematics and formulate these problems in the language of mathematics;

• the ability to solve problems arising in the surrounding reality, using mathematical knowledge and methods and analyze the used methods of solving and interpret the results obtained taking into account the problem posed;

•the ability to formulate and record the final results of solving a problem.

### **Learning outcomes:**

PC 2 – the ability to apply physical and mathematical tools for theoretical, computational and experimental research, methods of mathematical and computer modeling in the professional activity.

PC 5 – the ability to create descriptions research and development projects, process and analyze the results, prepare data for reports and presentations, writing reports, articles and other scientific and technical documentation;

PC 6 – the ability to use software, computer graphics and visualization of the research activity results, preparing papers, reports and articles using modern information technology, text and graphics editors, print media.

**Course description:** The content of the course covers the following range of issues: preparation of boundary problems of mechanics, geometry modeling and finite element mesh, the implementation of the tasks of applied mechanics in a single engineering analysis environment NX.

### **Main course literature:**

1. Valery Ochkov Mathcad 14 for students, engineers and designers / Valery Ochkov St. Petersburg: BHV-Petersburg, 2007. - 360 p. <http://lib.dvfu.ru:8080/lib/item?id=chamo:252776&theme=FEFU>

2. Makovkin G.A. Application of FEM to solving problems of mechanics of a deformable solid. Part 1 [Electronic resource]: a tutorial / Makovkin GA, Likhacheva S.YU. — Electron. text data.— Nizhny Novgorod: Nizhny Novgorod State University of Architecture and Civil Engineering, DIA, 2012. –71 p .— Access mode:<http://www.iprbookshop.ru/16043.html>

3. Penkov VB Computer simulation of the main tasks of classical mechanics [Electronic resource]: a tutorial / Penkov VB, Satalkina LV, Ivanychev DA - Electron. text data.— Lipetsk: Lipetsk State Technical University, EBS DIA, 2013. — 84 c.— Access mode:<http://www.iprbookshop.ru/55101.html> .

4. Goncharov, P.S. NX for the designer-mechanical engineer [Electronic resource]: a tutorial / P.S. Potters. - Electron. Dan. - Moscow: DMK Press, 2010. - 504 p. - Access mode:<https://e.lanbook.com/book/1321> .

5. Alyamovsky, A.A. SolidWorks Simulation. Engineering analysis for professionals: tasks, methods, recommendations [Electronic resource] / А.А. Alyamovsky. - Electron. Dan. - Moscow: DMK Press, 2015. - 562 p. <https://e.lanbook.com/book/69953>

**Form of final knowledge control:** pass, exam.

### **АННОТАЦИЯ**

Учебная дисциплина «Программные системы инженерного анализа» предназначена для студентов 3-4 курсов, обучающихся по направлению 15.03.03 Прикладная механика, профиль подготовки «Математическое и компьютерное моделирование механических систем и процессов». Дисциплина входит в вариативную часть блока «Дисциплины», является дисциплиной выбора Дисциплина «Программные системы инженерного анализа» логически и содержательно связана с такими курсами как «Современные технологии моделирования в машиностроении», «Методология моделирования механических процессов», «Компьютерное моделирование механических систем и процессов».

Общая трудоемкость освоения дисциплины составляет 252 часов. Учебным планом предусмотрены лекционные занятия (54 часов), лабораторные работы (72 часов), самостоятельная работа студента (126 часов, в том числе 36 часов на подготовку к экзамену). Дисциплина реализуется на 3-4 курсе в 6 и 7 семестрах.

**Цель:** формирование у студентов теоретических и практических знаний в области применения методов компьютерного моделирования при решении задач нелинейной динамики деформируемого твердого тела, подготовка к выполнению инженерного анализа в специализированной CAE-системе NX.

#### **Задачи:**

1. Дать целостное представление об области применения методов компьютерного моделирования при решении задач прикладной механики.

2. Изучить современные пакеты инженерного анализа, их классификацию, область применения.

3. Изучить возможности САЕ-систем в области моделирования нелинейных механических систем.

Для успешного изучения дисциплины «Программные системы инженерного анализа» у обучающихся должны быть сформированы следующие предварительные компетенции:

• владение навыками работы с различными источниками информации: книгами, учебниками, справочниками, Интернет;

• способность распознавать проблемы, возникающие в окружающей действительности, которые могут быть решены средствами математики и формулировать эти проблемы на языке математики;

• умение решать проблемы, окружающей возникающие  $\, {\bf B}$ действительности, используя математические  $\boldsymbol{\mathrm{M}}$ знания методы  $\mathbf{M}$ анализировать использованные методы решения и интерпретировать полученные результаты с учетом поставленной проблемы;

• способность формулировать и записывать окончательные результаты решения поставленной проблемы.

<sub>B</sub> дисциплины обучающихся результате изучения данной  $V$ формируются следующие профессиональные компетенции (элементы компетенций).

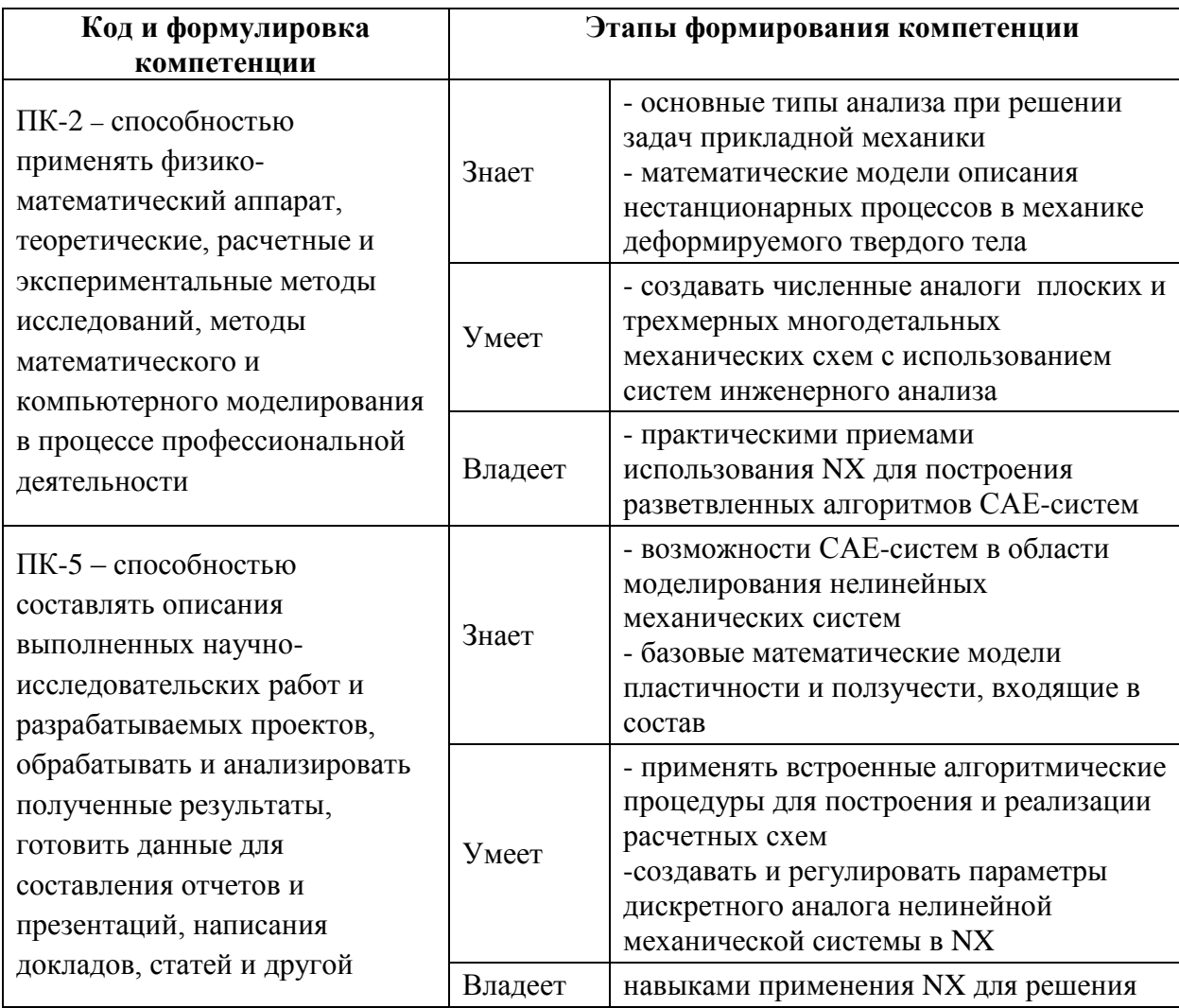

6

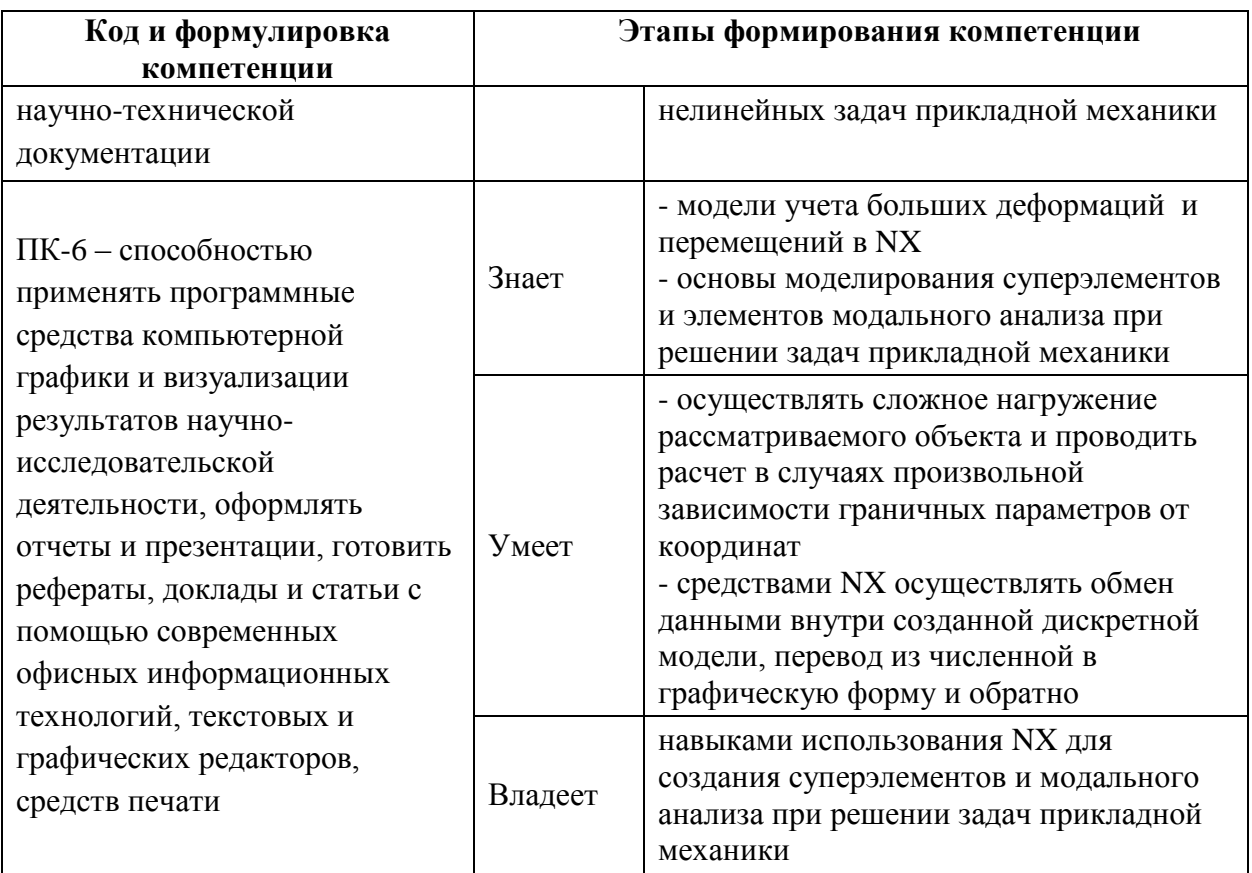

Для формирования вышеуказанных компетенций в рамках дисциплины «Программные системы инженерного анализа» применяются следующие методы активного/интерактивного обучения:

- лекция пресс-конференция;
- лекция «вдвоем»;
- игровое проектирование;
- групповая консультация.

# І. СТРУКТУРА И СОДЕРЖАНИЕ ТЕОРЕТИЧЕСКОЙ ЧАСТИ КУРСА

# РАЗДЕЛ І. Подготовка краевых задач механики (14 час.)

# Тема 1. Основные типы анализа(4 час.)

Линейный статический анализ, оптимизация конструкций, анализ долговечности конструкции, анализ устойчивости конструкций, анализ свободных колебаний, анализ теплопроводности, базовый нелинейный статический анализ, базовый нелинейный динамический анализ.

**Тема 2. Процедура анализа конструкций методом конечных элементов (6 час.)**

Разработка геометрической модели конструкции, задание характеристик материалов, задание типов конечных элементов и их свойств (толщины, геометрических характеристик поперечного сечения и пр), создание сетки конечных элементов, проверка корректности сетки конечно-элементной модели, задание условий закрепления конечно-элементной модели, формирование условий нагружения конечно-элементной модели, выбор вида и параметров конечно-элементного анализа конструкции, выполнение конечно-элементного анализа конструкции, анализ результатов расчета, обработка и графическое оформление результатов расчета.

#### **Тема 3. Модели конечных элементов NX(4 час.)**

Системы единиц измерения, узлы и степени свободы в узле, типы и библиотека конечных элементов, материалы: создание и свойства.

# **РАЗДЕЛ II. Моделирование геометрии и конечно-элементной сетки в NX (16 час.)**

### **Тема 1. Назначение и основные компоненты системы NX (6 час.)**

История создания. Решения NX: проектирование (CAD), промышленный дизайн, разработка механических систем, Mechatronics Concept Design. Основные компоненты NX.

### **Тема 2. Средства создания геометрической модели (4 час.)**

Создание точек, создание кривых, создание поверхностей, создание объемов и твердых тел: твердотельное геометрическое моделирование. Копирование геометрических объектов.

#### **Тема 3. Создание конечно-элементной сетки (6 час.)**

Создание конечно-элементной сетки на геометрических объектах. Создание конечно-элементной сетки без использования геометрии. Создание конечно-элементной сетки выдавливанием, вращением и вытягиванием. Операции с конечно-элементной сеткой: модификация и копирование.

**РАЗДЕЛ III. Реализация задач прикладной механики в среде инженерного анализа NX (24 час.)**

### **Тема 1. Нагрузки и граничные условия (4 час.)**

Типы нагрузок и граничные условия: объемные нагрузки, узловые нагрузки, элементные нагрузки, нелинейное и динамическое нагружения и пр.

### **Тема 2. Отображение модели и результатов (4 час.)**

Задание опций отображения модели и конечно-элементного анализа. Структура выходных наборов данных. Манипулирование результатами.

### **Тема 3. Суперэлементы в NX(4 час.)**

Решение сложных моделей путем разбиения ее на подмодели (суперэлементы). Область применения метода суперэлементов: статический анализ, анализ переходных процессов, анализ теплопереноса и нелинейный анализ.

#### **Тема 4. Модальный анализ в NX(6 час.)**

Анализ динамического отклика на внешнее воздействие конструкций методом модальной суперпозиции: нестационарный и частотный анализ, анализ случайных колебаний, спектральный анализ.

**Тема 5. Реализация решения задач в NX(6 час.)**

# **II. СТРУКТУРА И СОДЕРЖАНИЕ ПРАКТИЧЕСКОЙ ЧАСТИ КУРСА**

### **Лабораторные работы (72 час.)**

**Лабораторная работа 1.** Знакомство с интегрированным пакетом проектирования Siemens NX и его возможностями..(4 час.)

**Лабораторная работа 2.** Определение напряженно-деформированного состояния диска с лопатками с применением методики формирования периодических граничных условий.(4 час.)

**Лабораторная работа 3.** Растяжение неравномерно нагруженной пластины с отверстием.(8 час.)

**Лабораторная работа 4.** Применение суперэлемента к решению плоской контактной задачи.(8 час.)

**Лабораторная работа 5.** Полный нестационарный анализ процесса катапультирования простейшего снаряда.(8 час.)

**Лабораторная работа 6.** Модальный анализ плоской фермы пролета моста.(8 час.)

**Лабораторная работа 7.** Модальный и гармонический анализ конструкции уличного рекламного стенда. (8 час.)

**Лабораторная работа 8.** Расчет технологических и остаточных напряжений в заклепочном соединении.(8 час.)

**Лабораторная работа 9.** Полный нестационарный анализ мембраны барабана после удара палочкой.(8 час.)

**Лабораторная работа 10.** Расчет посадки упругопластичного диска на вал. (8 час.)

# **III. УЧЕБНО-МЕТОДИЧЕСКОЕ ОБЕСПЕЧЕНИЕ САМОСТОЯТЕЛЬНОЙ РАБОТЫ ОБУЧАЮЩИХСЯ**

Учебно-методическое обеспечение самостоятельной работы обучающихся по дисциплине «Программные системы инженерного анализа» представлено в Приложении 1 и включает в себя:

 план-график выполнения самостоятельной работы по дисциплине, в том числе примерные нормы времени на выполнение по каждому заданию;

 характеристика заданий для самостоятельной работы обучающихся и методические рекомендации по их выполнению;

 требования к представлению и оформлению результатов самостоятельной работы;

критерии оценки выполнения самостоятельной работы.

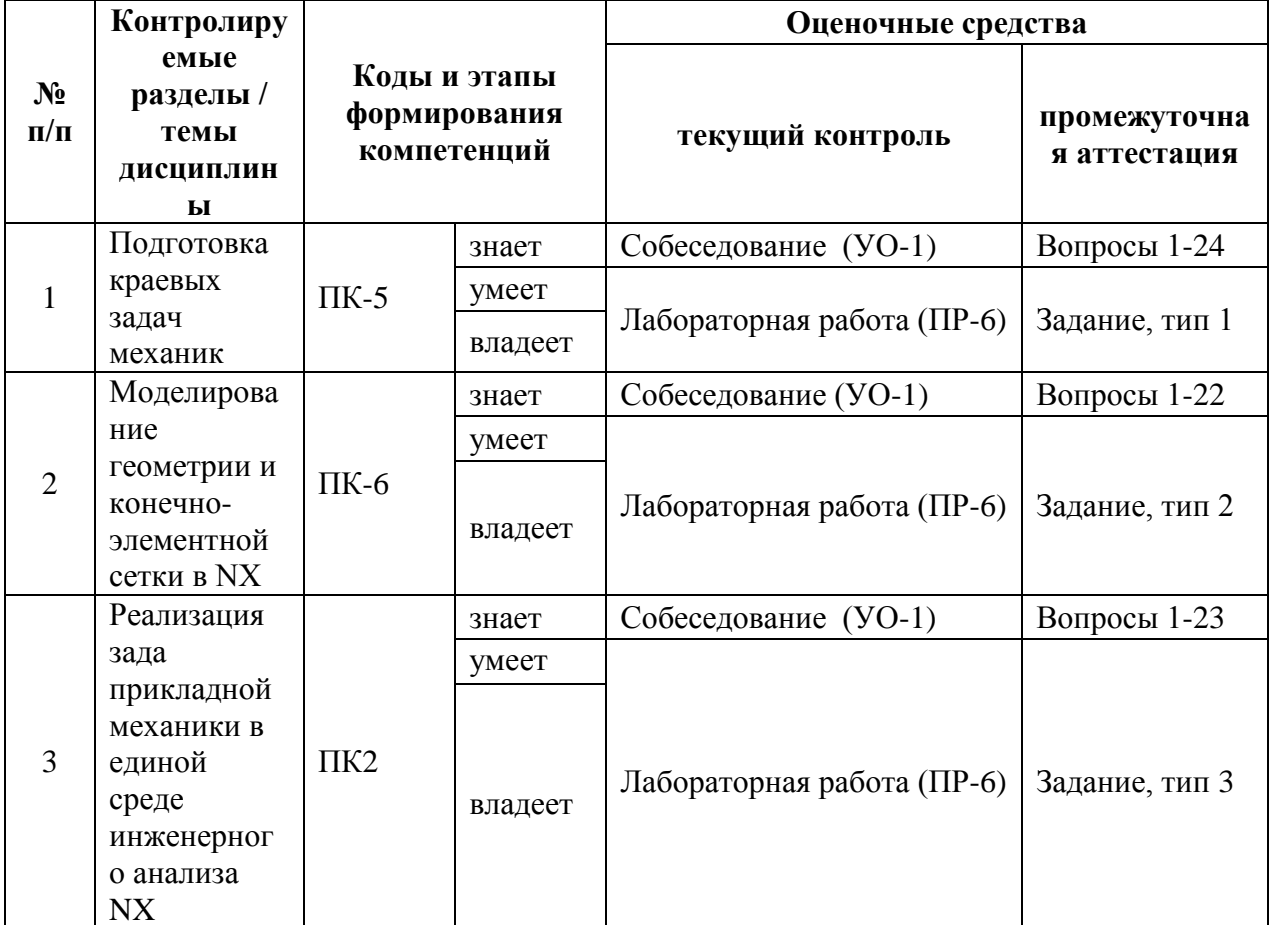

#### КОНТРОЛЬ ДОСТИЖЕНИЯ ЦЕЛЕЙ КУРСА  $IV.$

Типовые контрольные задания, методические материалы, определяющие процедуры оценивания знаний, умений и навыков и (или) опыта деятельности, а также критерии и показатели, необходимые для оценки знаний, умений, характеризующие этапы формирования навыков и образовательной компетенций  $\bf{B}$ процессе освоения программы, представлены в Приложении 2.

# **V. СПИСОК УЧЕБНОЙ ЛИТЕРАТУРЫ И ИНФОРМАЦИОННО-**МЕТОДИЧЕСКОЕ ОБЕСПЕЧЕНИЕ ДИСЦИПЛИНЫ Основная литература

1. Валерий Очков Mathcad 14 для студентов, инженеров и конструкторов / Валерий Очков Санкт-Петербург : БХВ-Петербург, 2007. - 360 с. http://lib.dvfu.ru:8080/lib/item?id=chamo:252776&theme=FEFU

2. Маковкин Г.А. Применение МКЭ к решению задач механики деформируемого твердого тела. Часть 1 [Электронный ресурс]: учебное пособие/ Маковкин Г.А., Лихачева С.Ю.— Электрон. текстовые данные.— Нижний Новгород: Нижегородский государственный архитектурностроительный университет, ЭБС АСВ, 2012.— 71 c.— Режим доступа: <http://www.iprbookshop.ru/16043.html> .

3. Пеньков В.Б. Компьютерное моделирование основных задач классической механики [Электронный ресурс]: учебное пособие/ Пеньков В.Б., Саталкина Л.В., Иванычев Д.А.— Электрон. текстовые данные.— Липецк: Липецкий государственный технический университет, ЭБС АСВ, 2013.— 84 c.— Режим доступа:<http://www.iprbookshop.ru/55101.html> .

4. Гончаров, П.С. NX для конструктора-машиностроителя [Электронный ресурс] : учебное пособие / П.С. Гончаров. — Электрон. дан. — Москва : ДМК Пресс, 2010. — 504 с. — Режим доступа: <https://e.lanbook.com/book/1321> .

5. Алямовский, А.А. SolidWorks Simulation. Инженерный анализ для профессионалов: задачи, методы, рекомендации [Электронный ресурс] / А.А. Алямовский. — Электрон. дан. — Москва : ДМК Пресс, 2015. — 562 с. <https://e.lanbook.com/book/69953>

### **Дополнительная литература**

1. Ушаков, Д.М. Введение в математические основы САПР: курс лекций [Электронный ресурс] : учебное пособие / Д.М. Ушаков. — Электрон. дан. — Москва : ДМК Пресс, 2011. — 208 с. — Режим доступа: <https://e.lanbook.com/book/1311> .

2. Основы моделирования в САПР NX: Учебное пособие/А.О.Бутко, В.А.Прудников, Г.А.Цырков, 2-е изд. - М.: НИЦ ИНФРА-М, 2016. - 199 с. - Режим доступа:<http://znanium.com/catalog/product/503629>

3. Хуртасенко А.В. Компьютерное твердотельное 3D-моделирование [Электронный ресурс]: практикум. Учебное пособие/ Хуртасенко А.В., Маслова И.В.— Электрон. текстовые данные.— Белгород: Белгородский государственный технологический университет им. В.Г. Шухова, ЭБС АСВ, 2014.— 128 c.— Режим доступа:<http://www.iprbookshop.ru/49710.htm> l.

4. Муромцев, Д.Ю. Математическое обеспечение САПР [Электронный ресурс] : учебное пособие / Д.Ю. Муромцев, И.В. Тюрин. — Электрон. дан. — Санкт-Петербург : Лань, 2014. — 464 с. — Режим доступа: <https://e.lanbook.com/book/42192> .

# **Перечень ресурсов информационно-телекоммуникационной сети «Интернет»**

1. Описание МХ - Режим доступа [https://www.plm.automation.siemens.com/global/ru/products/nx/nx-for](https://www.plm.automation.siemens.com/global/ru/products/nx/nx-for-manufacturing.html)[manufacturing.html](https://www.plm.automation.siemens.com/global/ru/products/nx/nx-for-manufacturing.html) ;

## **Перечень информационных технологий и программного обеспечения**

Необходимое программное обеспечение:

- операционная система Windows;
- пакет Microsoft Office;
- NX Siemens PLM Software.

# **МЕТОДИЧЕСКИЕ УКАЗАНИЯ ПО ОСВОЕНИЮ ДИСЦИПЛИНЫ**

# **1. Описание последовательности действий студента («сценарий изучения дисциплины»).**

Для успешного изучения дисциплины «Программные системы инженерного анализа» студенту необходимо:

1. При подготовке к лекции изучить конспект предыдущей лекции, , вникнуть в суть изучаемой проблемы, подготовить вопросы.

2. На лекционном занятии тщательно конспектировать теоретический материал, участвовать в обсуждении, задавать вопросы.

3. При подготовке к лабораторным занятиям, сначала понять задание лабораторной работы, найти теоретический материал, необходимый для работы, изучить алгоритм реализации задания, сформулировать вопросы преподавателю.

4. На лабораторном занятии сначала задать вопросы преподавателю по методике выполнения работы, затем выполнить задание «по образцу». Прежде, чем приступать к выполнению самостоятельных заданий, обдумать алгоритм их реализации, задать вопросы преподавателю по сути заданий, спланировать их выполнение.

5. Самостоятельные задания лабораторной работы можно выполнять как на аудиторном занятии, так и самостоятельно во внеаудиторное время.

6. В течение недели выбрать время для работы со специальной литературой в библиотеке и для занятий на компьютере.

7. Самостоятельную работу организовывать в соответствии с графиком выполнения самостоятельной работы, приведенном в приложении 1.

**3. Рекомендации по работе с литературой.** Теоретический материал курса становится более понятным, когда дополнительно к прослушиванию лекций, изучаются и книги из списка основной и дополнительной литературы. Литературу по курсу можно изучать в библиотеке, брать книгу на дом или читать ее на компьютере (если это электронный ресурс). Не рекомендуется «заучивать» материал, желательно добиться понимания изучаемой темы дисциплины, а затем использовать изученный материал для реализации программ и/или сайтов. Кроме того, очень полезно выявить тенденции развития той или иной технологии разработки, выделить для себя направления дальнейшего изучения материала, для достижения более продвинутого уровня изучения дисциплины.

**4. Рекомендации по подготовке к экзамену и зачету.** Успешная подготовка к экзамену и зачету включает, с одной стороны, добросовестную работу в течение семестра, выполнение всех заданий преподавателя, а с другой – правильная организация процесса непосредственной подготовки. При подготовке к экзамену необходимо освоить теорию: разобрать определения всех понятий, повторить основные изучаемые методы

моделирования, порядок выполнения расчетов и моделирования в программном пакете и прю. Затем рассмотреть примеры и самостоятельно реализовать задания из каждой темы. При этом, если задания формулируются студентом самостоятельно, – достигается более продвинутый уровень изучения дисциплины.

# **VI. МАТЕРИАЛЬНО-ТЕХНИЧЕСКОЕ ОБЕСПЕЧЕНИЕ ДИСЦИПЛИНЫ**

Для проведения лекционных и практических занятий по дисциплине необходима аудитория со следующим оборудованием:

- Моноблок Lenovo C306G-i34164G500UDK (20 шт),

- Акустическая система для потолочного монтажа с низким профилем, Extron SI 3CT LP (пара)

- Акустическая система для потолочного монтажа с низким профилем, Extron SI 3CT LP (пара)

- Акустическая система для потолочного монтажа с низким профилем, Extron SI 3CT LP (пара)

- Врезной интерфейс с системой автоматического втягивания кабелей TLS TAM 201 Standart III

- Документ-камера Avervision CP355AF

- ЖК-панель 47", Full HD, LG M4716CCBA

- Комплект удлинителей DVI по витой паре (передатчик/приёмник),

Extron DVI 201 Tx/Rx

- Матричный коммутатор DVI 4x4. Extron DXP 44 DVI PRO

- Микрофонная петличная радиосистема УВЧ диапазона Sennheiser EW 122 G3 в составе рэкового приёмника EM 100 G3, передатчика SK 100 G3, петличного микрофон ME 4 с ветрозащитой и антенн (2 шт.)

- Мультимедийный проектор, Mitsubishi EW330U, 3000 ANSI Lumen, 1280x800

- Расширение для контроллера управления Extron IPL T CR48

- Сетевая видеокамера Multipix MP-HD718

- Сетевой контроллер управления Extron IPL T S4

- Стойка металлическая для ЖК-дисплея У SMS Flatscreen FH T1450

- Усилитель мощности, Extron XPA 2001-100V
- Цифровой аудиопроцессор, Extron DMP 44 LC
- Шкаф настенный 19" 7U, Abacom VSP-W960SG60

- Экран проекционный ScreenLine Trim White Ice, 50 см черная кайма сверху, размер рабочей области 236х147 см

Для проведения лабораторных работ на компьютерах должно быть установлено следующее программное обеспечение:

- операционная система Windows;
- пакет инженерного анализа Siemens NX.

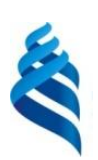

### МИНИСТЕРСТВО ОБРАЗОВАНИЯ И НАУКИ РОССИЙСКОЙ ФЕДЕРАЦИИ

Федеральное государственное автономное образовательное учреждение высшего образования

**«Дальневосточный федеральный университет»**

(ДВФУ)

**ИНЖЕНЕРНАЯ ШКОЛА**

# **УЧЕБНО-МЕТОДИЧЕСКОЕ ОБЕСПЕЧЕНИЕ САМОСТОЯТЕЛЬНОЙ РАБОТЫ ОБУЧАЮЩИХСЯ по дисциплине «ПРОГРАММНЫЕ СИСТЕМЫ ИНЖЕНЕРНОГО АНАЛИЗА» Направление подготовки: 15.03.03 Прикладная механика** Профиль подготовки: «Математическое и компьютерное моделирование механических систем и процессов»

### **Форма подготовки очная**

**Владивосток 2016**

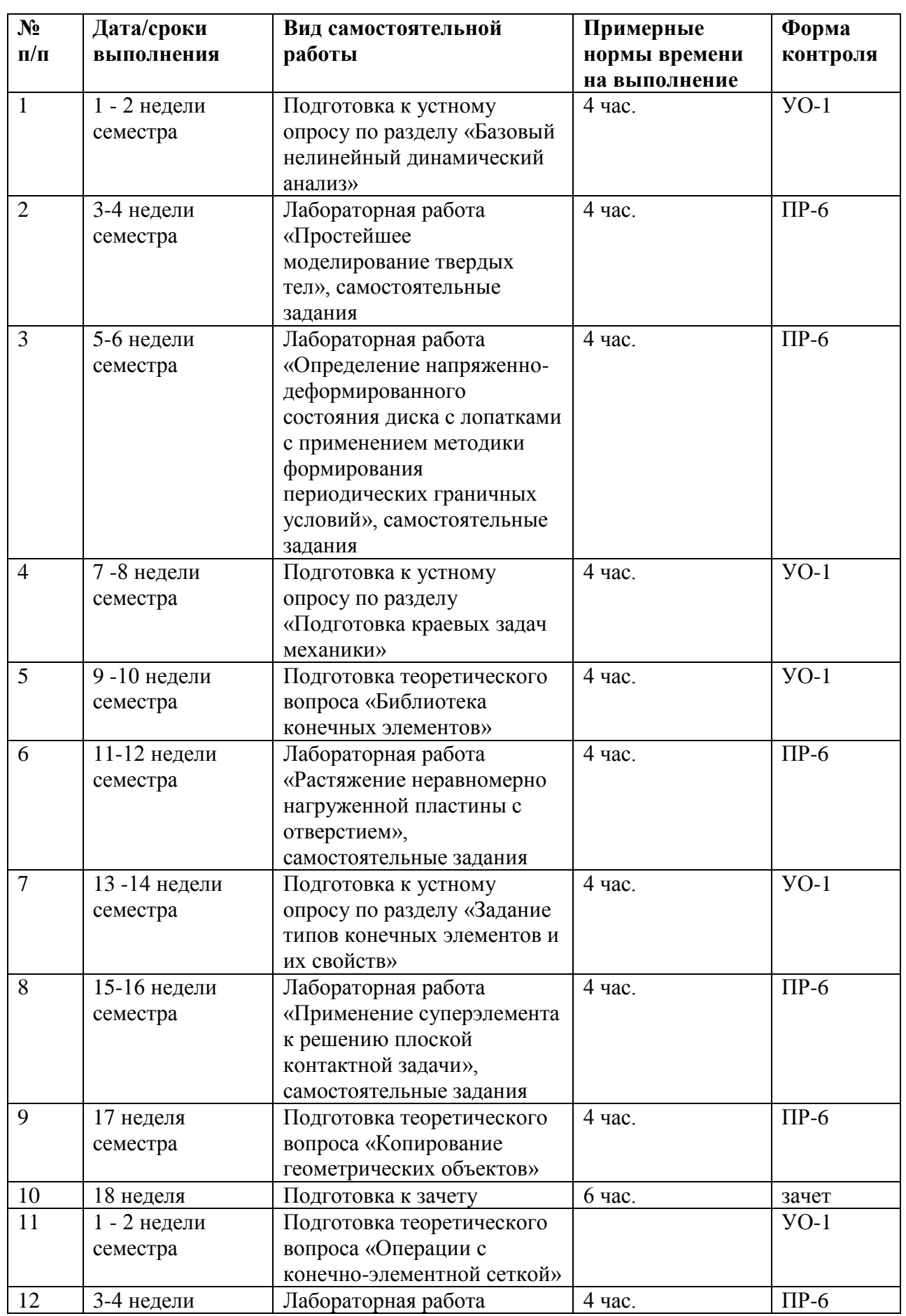

# **План-график выполнения самостоятельной работы по дисциплине**

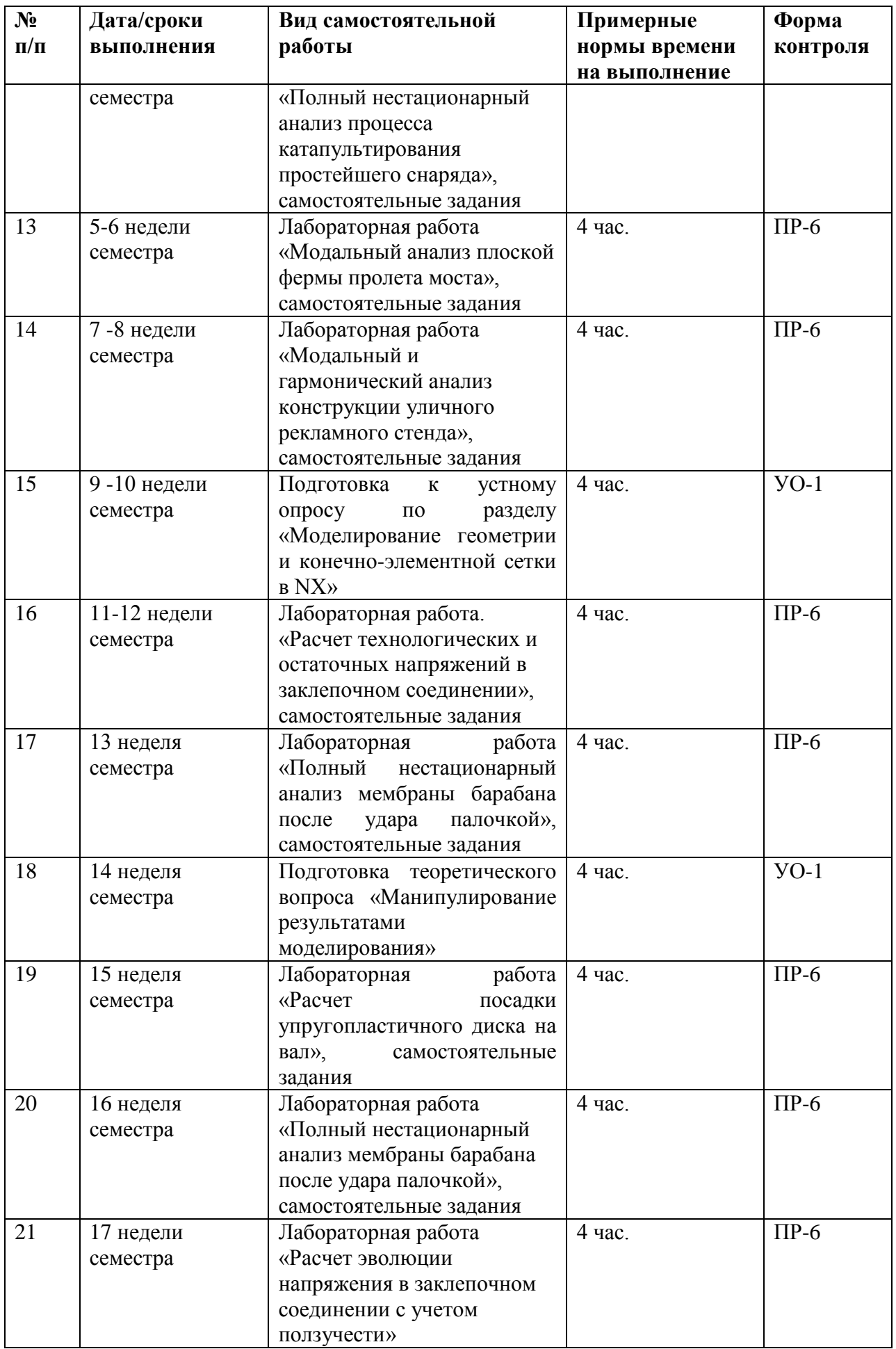

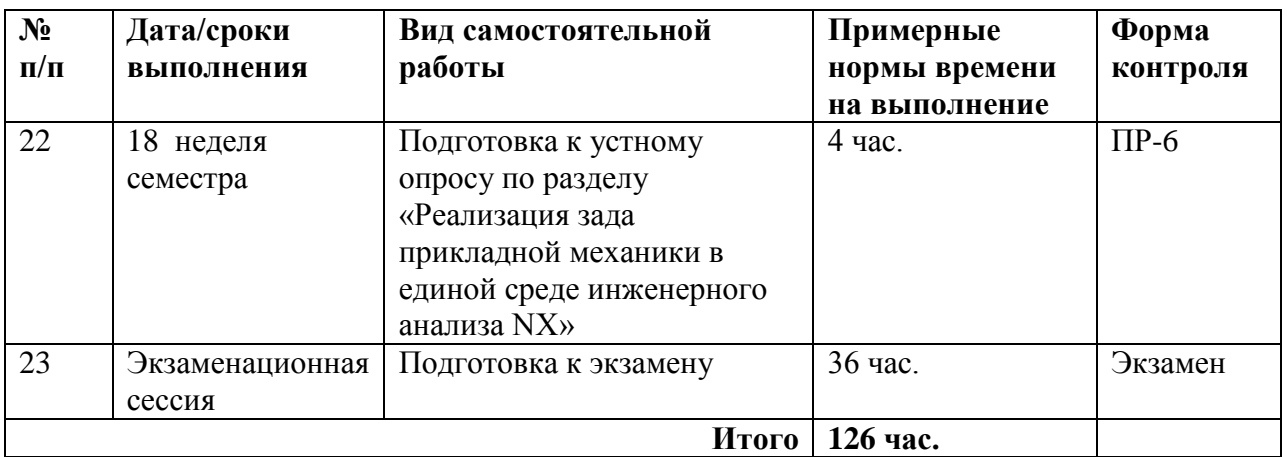

# **Характеристика заданий для самостоятельной работы обучающихся и методические рекомендации по их выполнению**

## **Устные опросы**

Устные опросы проводятся преподавателем по завершению изучения каждого раздела. Вопросы и задания приведены в приложении 2. Для подготовки используется основная и дополнительная литература по дисциплине «Программные системы инженерного анализа».

### **Лабораторные работы**

Выполняются в соответствии с методическими указаниями к выполнению лабораторных работ, размещенных в системе BlackBoard. Выполненные работы отправляются преподавателю на проверку через LMS BlackBoard.

# **Требования к представлению и оформлению результатов самостоятельной работы**

Результатом самостоятельной работы студентов являются:

1. Теоретический материала, вынесенный на самостоятельное изучение. Проверяется преподавателем устным опросом.

3. Самостоятельные задания к лабораторным работам, реализованные необходимыми средствами пакета NX и оформленные в соответствии со стандартами. Защита лабораторной работы осуществляется только после того, как выполнены все самостоятельные задания.

# **Критерии оценки выполнения самостоятельной работы**

Самостоятельная работа студентов включает подготовку к устным опросам и выполнения самостоятельных заданий к лабораторным работам. Критерии оценки каждого вида работы приведены в приложении 2.

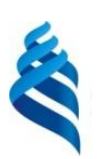

## МИНИСТЕРСТВО ОБРАЗОВАНИЯ И НАУКИ РОССИЙСКОЙ ФЕДЕРАЦИИ

Федеральное государственное автономное образовательное учреждение

высшего образования

**«Дальневосточный федеральный университет»**

(ДВФУ)

**ИНЖЕНЕРНАЯ ШКОЛА**

# **ФОНД ОЦЕНОЧНЫХ СРЕДСТВ по дисциплине «ПРОГРАММНЫЕ СИСТЕМЫ ИНЖЕНЕРНОГО АНАЛИЗА» Направление подготовки: 15.03.03 Прикладная механика**

Профиль подготовки:

«Математическое и компьютерное моделирование механических систем и

процессов»

**Форма подготовки очная**

**Владивосток 2016**

# Паспорт ФОС

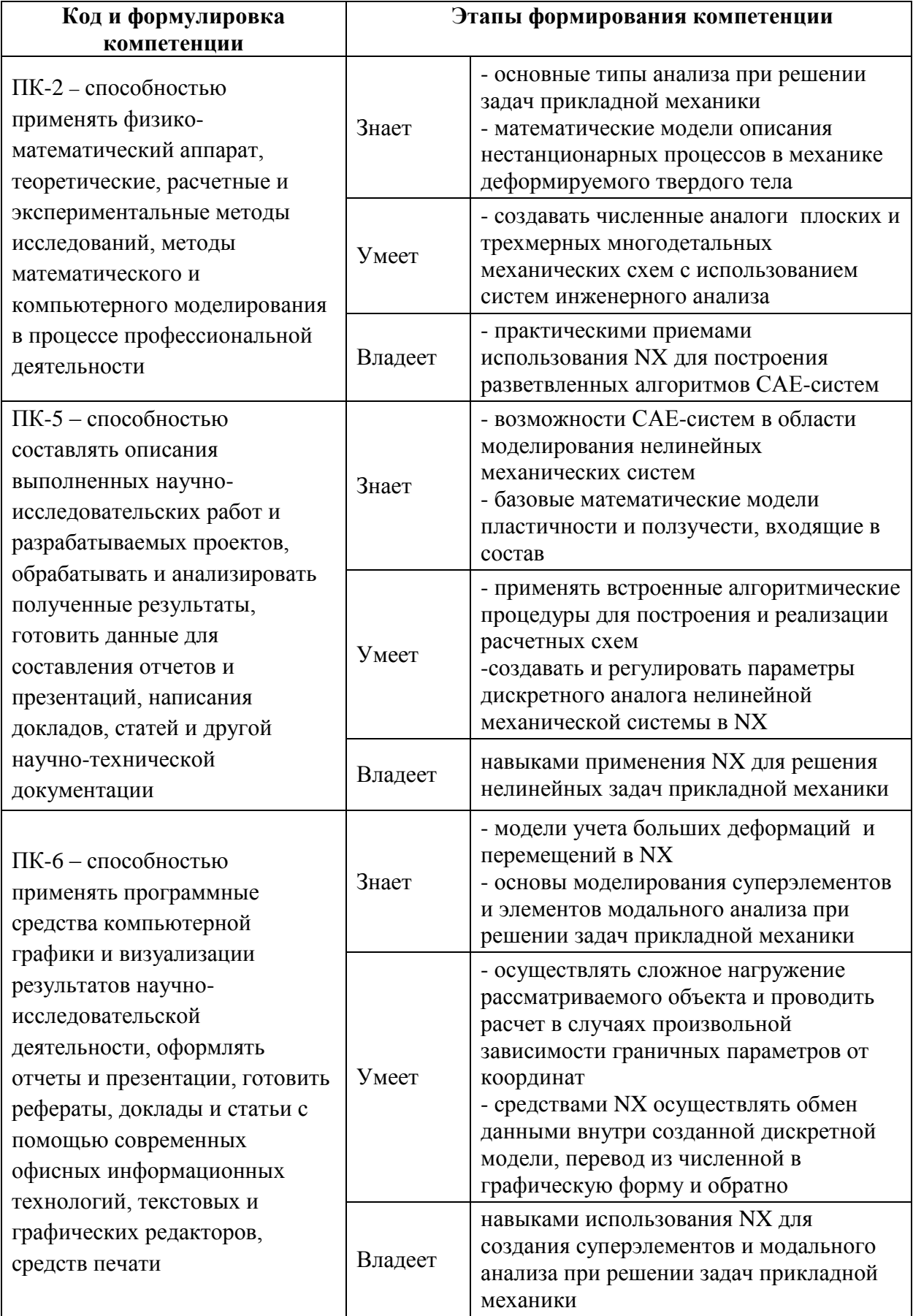

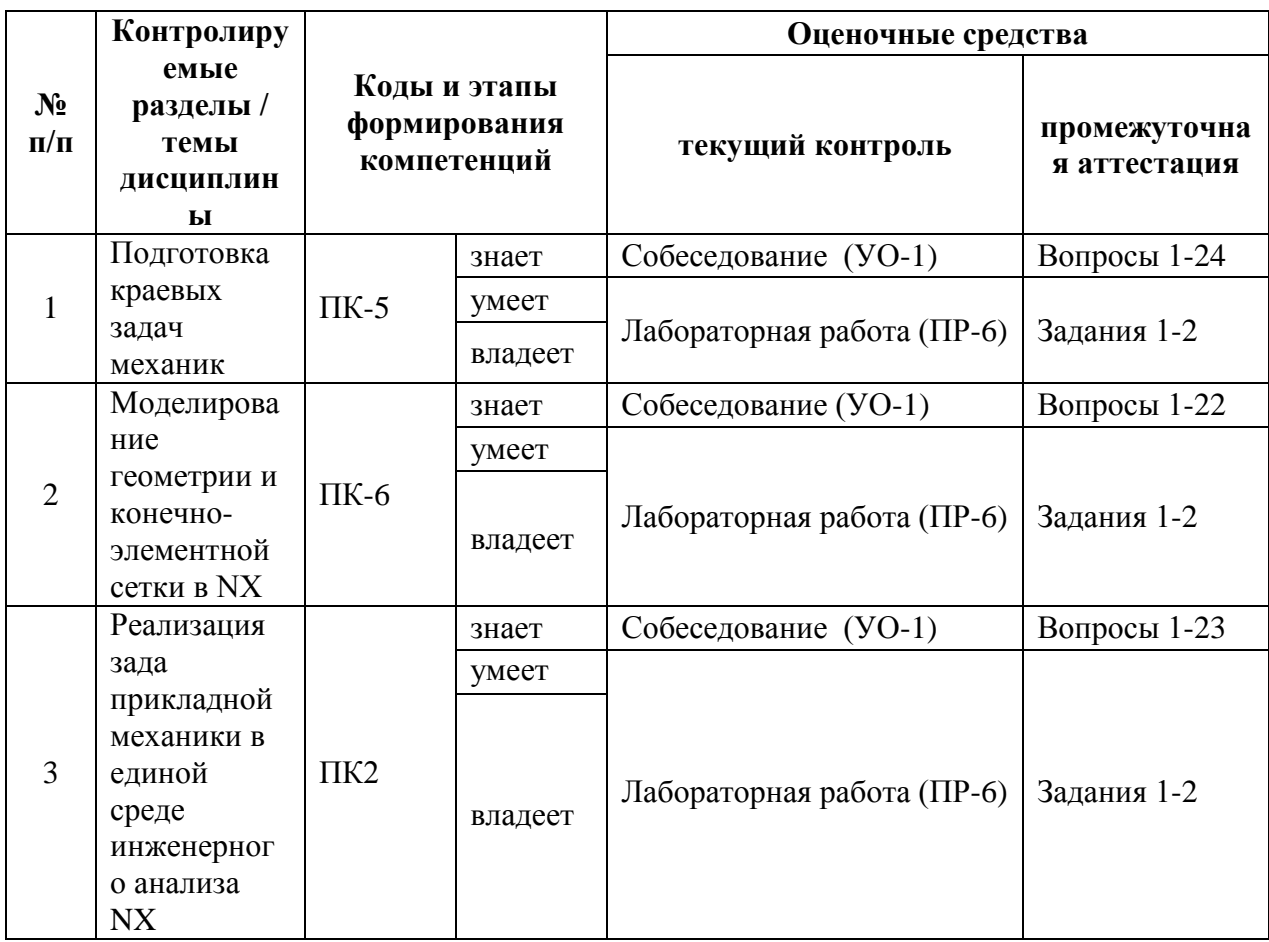

### **Зачетно-экзаменационные материалы**

#### **Перечень типовых вопросов к зачету, 6 семестр**

1. Линейный статический анализ, назначение, этапы проведения

2. Оптимизация конструкций, назначение, основные определения, этапы реализации

3. Анализ долговечности конструкции, назначение, основные определения, этапы реализации

4. Анализ устойчивости конструкций, назначение, основные определения, этапы реализации

5. Анализ свободных колебаний, назначение, основные определения, этапы реализации

6. Анализ теплопроводности, назначение, основные определения, этапы реализации

7. Базовый нелинейный статический анализ, назначение, основные определения

8. Базовый нелинейный динамический анализ, назначение, основные определения.

9. Пакет NX

• Назначение и состав пакета. Общая характеристика метода конечных элементов. Режимы работы системы: графический и командный.

• Основные этапы расчета в среде NX на примере простейших механических систем.

• Типы конечных элементов используемых в пакете NX Ключевые опции и константы конечных элементов. Задание свойств материала.

• Функции основных модулей пакета NX.

• Геометрическое моделирование. Способы создания геометрических моделей Команды создания ключевых точек, линий, поверхностей и объемных тел. Использование примитивов. Операции над геометрическими моделями.

Разбивка геометрической модели на конечные элементы. Управление параметрами конечно-элементной сетки.

• Приложение нагрузок к геометрической модели. Поверхностные нагрузки.

• Основные и производные результаты расчетов. Табличное и графическое представление результатов расчета.

### **Перечень типовых вопросов к зачету, 8 семестр**

1. Численное моделирование. Основной принцип численного моделирования. Особенности решения задач математической физики.

2. Метод конечных разностей.

3. Метод конечных элементов и этапы применения МКЭ. Получение основной системы разрешающих уравнений МКЭ. Построение интерполирующего полинома в МКЭ. Построение матрицы жесткости конечного элемента и системы конечных элементов Сходимость и точность МКЭ.

4. Метод суперэлементов (МСЭ). Алгоритм, назначение, преимущества, недостатки.

5. Подготовка исходных данных в МКЭ и МСЭ. Структура и содержание исходных данных для расчета методами конечных элементов и суперэлементов.

6. Принципы построения программных систем на базе МКЭ и МСЭ

7. Сеточные генераторы. Назначение, эффективность, условия оптимальности сеток. Оценка качества сетки. Основные алгоритмы и методы формирования сетки конечных элементов.

8. Проблема хранения данных. Представление целочисленных, булевых и вещественных матриц в памяти компьютеров (обзор).

9. Проблема упорядочения матриц, методы упорядочения матриц, использование графов для приведения матриц.

10. Обзор современных программ конечно-элементного анализа: Nastran, Ansys.

#### **Перечень типовых экзаменационных вопросов**

1. Что позволяет осуществить математическое моделирование до создания реальной системы, объекта?

- 2. Метод конечных элементов (МКЭ).
- 3. Основные соотношения МКЭ в форме метода перемещений.
- 4. Соотношения МКЭ в форме метода сил.
- 5. Соотношения МКЭ в форме смешанного метода.
- 6. Типы конечных элементов. Обобщённые узловые перемещения.
- 7. Матрица жёсткости конечного элемента.
- 8. Глобальная матрица жесткости. Глобальный вектор узловых сил.

9. Назовите критерии к геометрии для построения регулярной гексагональной сетки.

10. Определите степень свободы для указанной схемы.

11. Производится анализ динамического отклика с помощью метода конечных элементов.

12. Решения были получены для временного интервала Dt. Как влияет временной интервал на точность решения?

13. Прогиб балки v может быть вычислен с помощью теории упругости и конечно-элементным анализом. Выберите лучшую сетку для конечноэлементного анализа.

14. Какие граничные условия соответствуют чистому изгибу?

15. Представлена плоскостная 8-узловая конечно-элементная модель. Какова деформированная форма балки?

### **Перечень типовых экзаменационных задач**

### **Задание по разделу «Подготовка краевых задач механики»**

1. Дан сборочный чертеж шатунный группы, а также рабочие чертежи изделий. Постройте 3D геометрию

2. Дан сборочный чертеж редуктора, а также рабочие чертежи изделий. Постройте 3D геометрию

# **Задание по разделу «Моделирование геометрии и конечно-элементной сетки в NX»**

1. Дана геометрия кронштейна, известны места его крепления и область на которую действует нагрузка, дана сама нагрузка, проведите расчет на прочность.

2. Дана геометрия вала редуктора, даны силы в зацеплении. Проведите расчет на прочность и жесткость вала. Оцените прочность шпоночного соединения.

# **Задание по разделу «Реализация зада прикладной механики в единой среде инженерного анализа NX»**

**Принцип составления экзаменационного билета заданий к зачету**

Первый вопрос являются теоретическим и предназначен для оценивания порогового уровня освоения дисциплины. Второй вопрос - представляет собой задание, которое необходимо выполнить на компьютере, в пакете в пакете NX.

### Образец экзаменационного билета

1. Назовите критерии к геометрии для построения регулярной гексагональной сетки.

2. Дана геометрия кронштейна, известны места его крепления и область на которую действует нагрузка, дана сама нагрузка, проведите расчет на прочность.

# Критерии выставления оценки студенту на экзамене по дисциплине «Программные системы инженерного анализа»

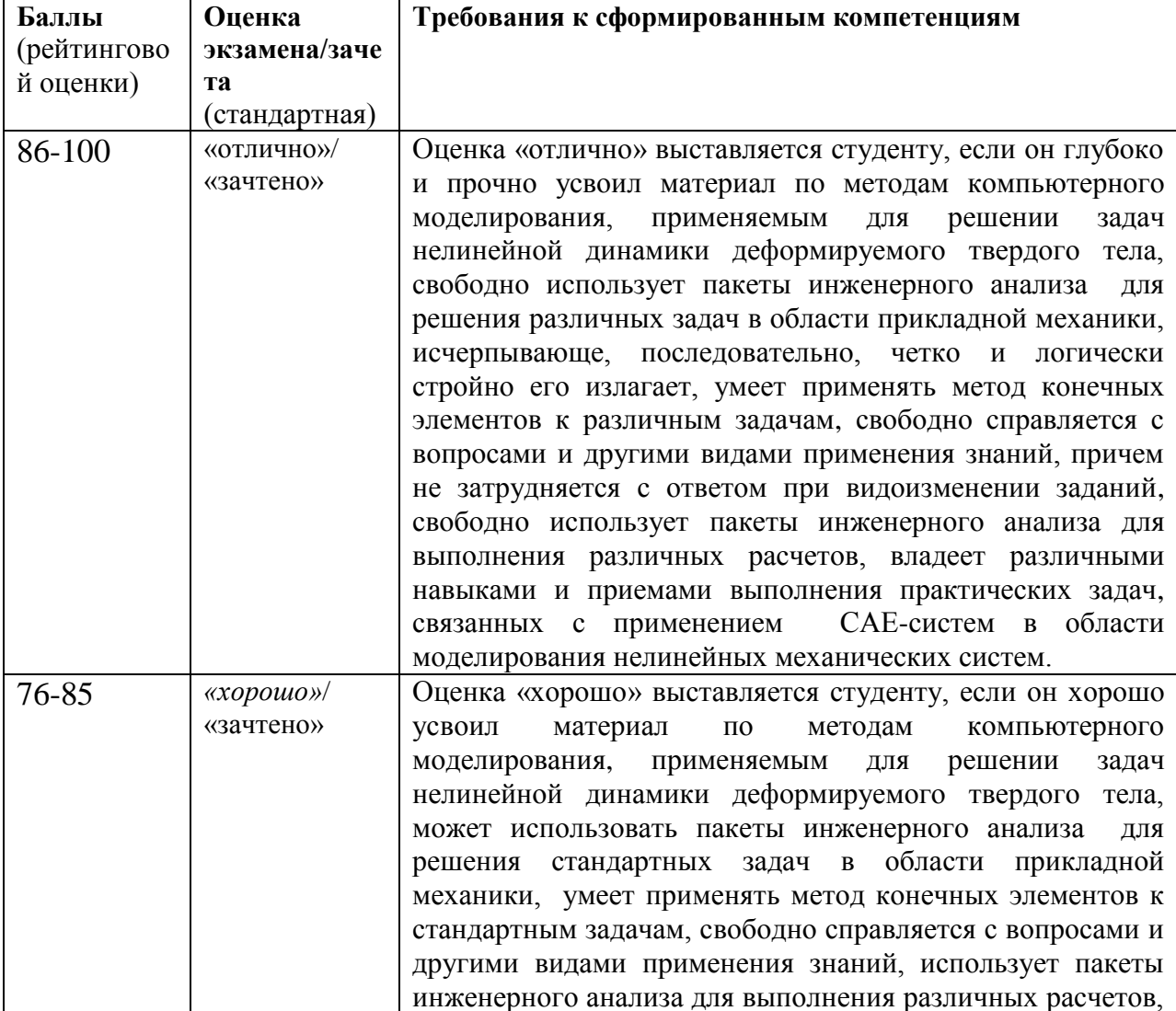

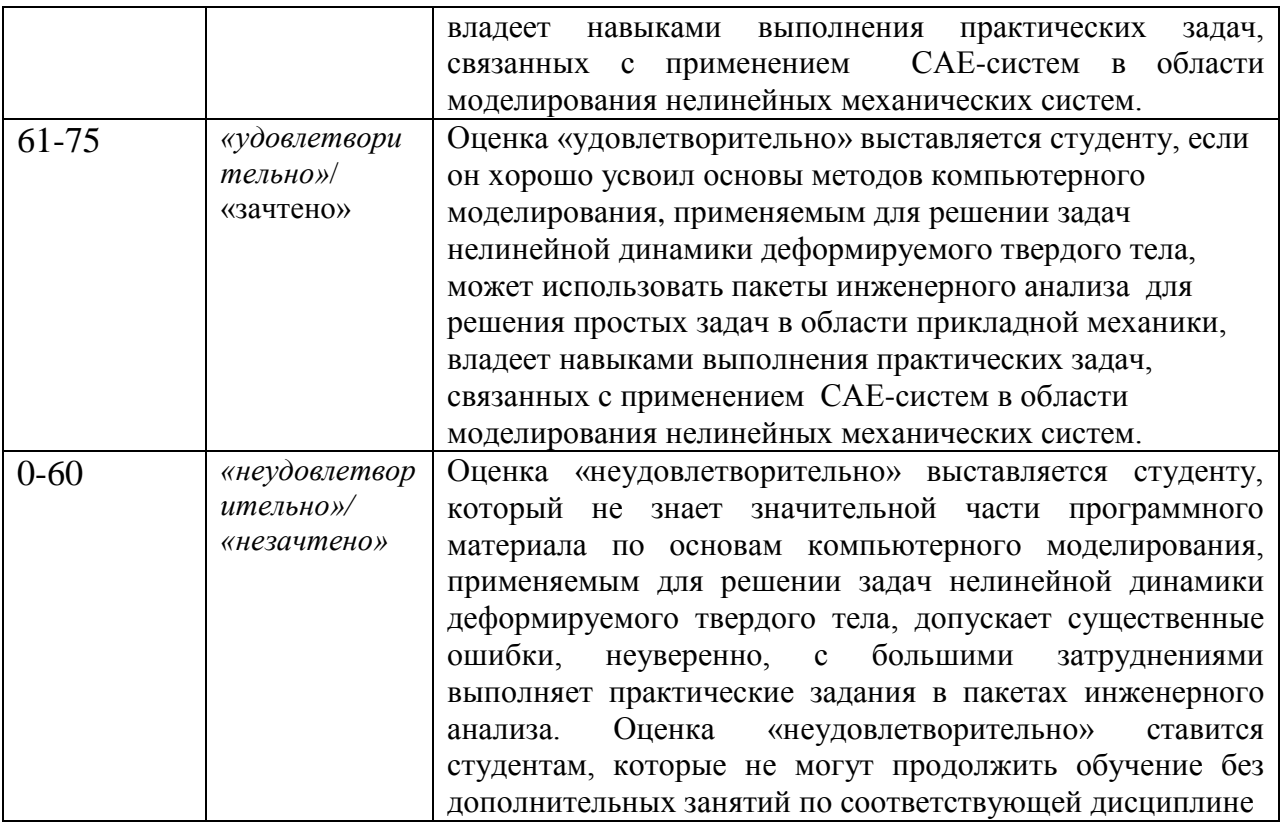

# Оценочные средства для текущей аттестации Типовые вопросы для устных опросов

- 1. Задачи, решаемые с помощью NX.
- 2. Структура программы NX.
- 3. Основные файлы NX.
- 4. Графический интерфейс пользователя: окна, меню.
- 5. Интерактивный и пакетный режимы работы.
- 6. Этапы решения задачи в NX.
- 7. Запуск программы NX и выход из неё.
- 8. Матрицы, матрица-вектор.
- 9. Операции над матрицами.
- 10. Матричная запись системы уравнений.
- 11. Общие сведения о методе конечных элементов (МКЭ).
- 12. Разбиение исследуемого объекта на конечные элементы.
- 13. Степени своболы.
- 14. Аппроксимация с помощью функций формы.
- 15. Типы конечных элементов

16. Разрешающие уравнения МКЭ.

17. Расчёт МКЭ ферм

18. Ферменный (одномерный) конечный элемент. Реализация в NX.

19. Основные матрицы и соотношения при моделировании фермы.

20. Обоснование уравнений МКЭ путём рассмотрения равновесия узлов.

21. Свойства матрицы жёсткости.

22. Учёт граничных условий в перемещениях.

23. Расчёт МКЭ балок и рам.

24. Стержневой конечный элемент. Реализация в NX.

25. Учёт не узловых сил, действующих на стержневой конечный элемент.

26. Основные матрицы и соотношения при моделировании рам.

27. Плоский (двухмерный) конечный элемент. Реализация в NX.

28. Основные матрицы и соотношения при моделировании пластины.

29. Плоское напряжённое и плоское деформированное состояния.

30. Обоснование уравнений МКЭ на базе принципа возможных перемещений.

31. Приведение распределённых нагрузок к узловым.

32. Типы плоских конечных элементов. Реализация в NX.

33. Трёхмерные конечные элементы. Реализация в NX.

34. Основные матрицы и соотношения. при анализе МКЭ трёхмерных упругих задач.

35. Типы объёмных конечных элементов. Реализация в NX.

36. Осесимметричные конечные элементы. Реализация в NX.

37. Основные матрицы и соотношения. при анализе МКЭ осесимметричных задач.

38. Способы построения геометрической модели: линии прямых и криволинейных, плоских и криволинейных поверхностей, объемов.

39. Задание свойств материалов: линейных и нелинейных.

40. Способы генерации сетки конечных элементов.

- 42. Виды прочностных расчетов, доступные в программе NX.
- 43. Термины– шаг нагружения и шаг решения.
- 44. Виды закрепления, нагрузок и способы их приложения.
- 45. Что включают результаты решения, способы их представления.

### **Критерии оценки ответа на устных опросах:**

 $\checkmark$  100-85 баллов выставляется студенту, если его ответ показывает прочные знания основных положений изучаемого раздела дисциплины, отличается глубиной и полнотой раскрытия темы; студент показывает свободное владение терминологическим аппаратом; умение объяснять методы компьютерного моделирования, применять их к решению задач, делать выводы и обобщения, давать аргументированные ответы, описывать технологию применения пакетов инженерного анализа; обучающийся свободно владеет монологической речью, логичностью и последовательностью ответа.

 85-76 баллов выставляется студенту, если его ответ, обнаруживает прочные знания основных положений изучаемого раздела дисциплины, отличается глубиной и полнотой раскрытия темы; обучающийся показывает владение терминологическим аппаратом; умение объяснять методы компьютерного моделирования, применять их к решению задач, делать выводы и обобщения, давать аргументированные ответы; студент демонстрирует свободное владение монологической речью, логичностью и последовательностью ответа. Однако допускается одна - две неточности в ответе.

 75-61 балл выставляется студенту, если его ответ, свидетельствует в основном о знании основных положений изучаемого раздела дисциплины, отличается недостаточной глубиной и полнотой раскрытия темы; знанием основных вопросов теории; слабо сформированными навыками объяснения методов компьютерного моделирования, недостаточным умением давать аргументированные ответы и строить компьютерную модель решаемой задачи; студент недостаточно владеет монологической речью, логичностью и последовательностью ответа. Допускается несколько ошибок в содержании ответа.

 $\checkmark$ 60-50 баллов выставляется студенту, если его ответ, обнаруживает незнание основных положений изучаемого раздела дисциплины, отличается неглубоким раскрытием темы; незнанием основных вопросов теории, несформированными навыками описывать решаемую задачу средствами компьютерной модели; неумением давать аргументированные ответы, слабым владением монологической речью, отсутствием логичности и последовательности. Допускаются серьезные ошибки в содержании ответа.

# Лабораторные работы по дисциплине «Программные системы

## инженерного анализа»

#### Типовая лабораторная работа

# на тему «Знакомство с интегрированным пакетом проектирования Siemens NX и его возможностями»

### 1. Залание 1.

Запустите NX и с помощью команды главного меню Файл > Новый (File > New) создайте новую модель.

Вставьте рабочую систему координат  $\mathbf{B}$ новую модель, воспользовавшись пунктом меню Вставить > База/Точка > Координатная СК (Insert > Datum/Point> Work CSYS). Она по умолчанию совпадет с абсолютной системой координат модели.

• Расположите новый эскиз в плоскости YZ, выбрав пункт главного меню Вставить > Эскиз в среде задач и указав соответствующую плоскость. В диалоге создания эскиза примите все предложенные значения опций и нажмите ОК для перехода в среду редактирования эскиза.

 $\cdot$  С помощью команды Профиль постройте контур примерно так, как это показано на рис. 1. Замыкая контур, сделайте перехлест прямых, чтобы они пересекались с некоторым запасом. Это необходимо для демонстрации функции выбора и обрезки.

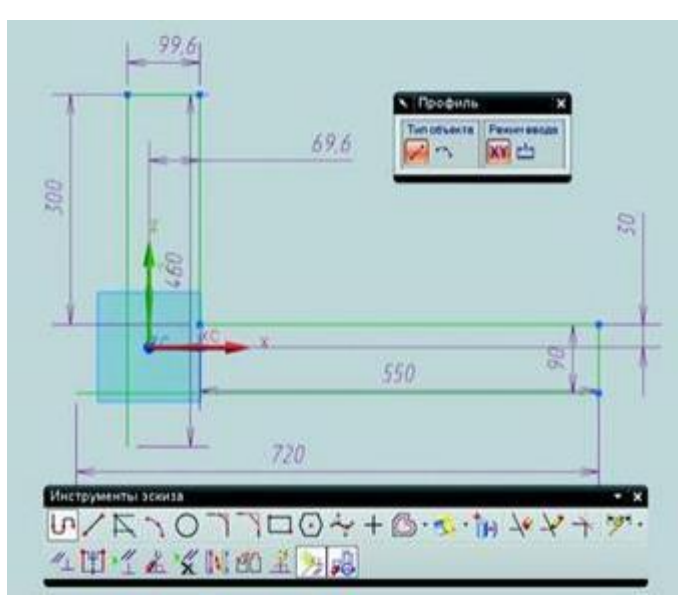

Рисунок 1. Создание эскиза

• С помощью инструментов Контекстный размер и Ограничения задайте некоторые размеры и ограничения.

Как правило, первое, что необходимо сделать при образмеривании, - это задать стационарные объекты, относительно которых будут располагаться другие элементы эскиза. Задать стационарный объект можно, сославшись на грань или ребро другого тела или привязавшись к осям системы координат.

Нажмите кнопку задания ограничений и выберите одну из вертикальных прямых, а затем ось Y. В диалоге команды будут отображены возможные геометрические ограничения. Выберите условия коллинеарности  $(pnc. 2)$ .

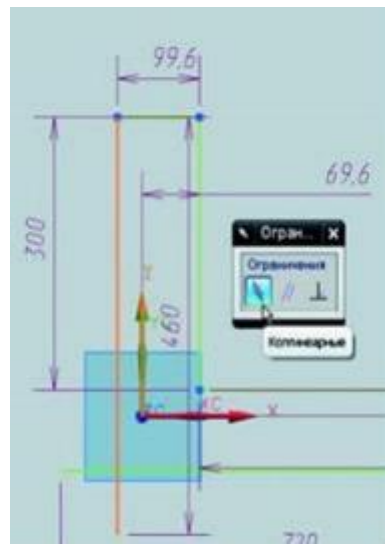

Рисунок 2. Условие коллинеарности

 $\cdot$  То же самое проделайте с горизонтальной прямой и осью Х. Таким же образом можно задавать положение какого-либо конца кривой или отрезка на оси системы координат или на другой кривой - при этом необходимо подвести курсор к концу отрезка и дождаться, пока загорится маркер точки.

33

· Задайте размеры относительно стационарных элементов.

· Полученный искусственно перехлест можно устранить в эскизе с помощью команд Создать угол или Быстрая обрезка на панели инструментов эскиза. Но на данном этапе можно его оставить и выйти из эскиза.

· Сохраните модель.

· Вызовите команду Вытягивание и выберите сделанный эскиз. Возникнет сообщение об ошибке, так как эта команда может работать либо с замкнутым контуром, либо с открытым, но не работает в случае с перехлестом. Как уже говорилось, перехлест можно устранить соответствующими инструментами эскиза, но можно пойти более простым путём.

· На панели выбора установите правило Связанные кривые и включите режим отслеживания пересечений, нажав кнопку Остановка по пересечению . После этого укажите одну из кривых в замкнутом контуре эскиза. На этот раз эскиз будет воспринят, а лишние кривые будут проигнорированы (рис3).

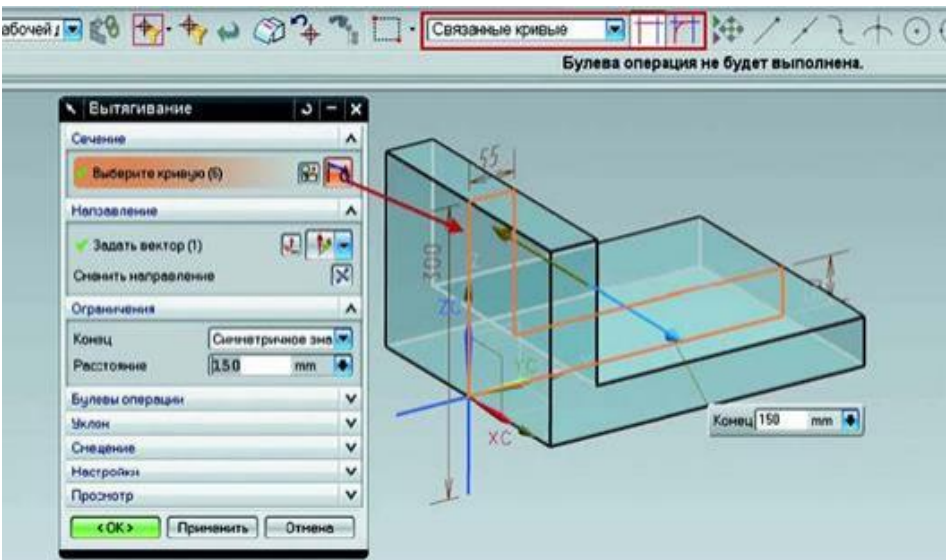

Рисунок 3. Вытягивание эскиза

· В разделе диалога Ограничения выберите Симметричное значение (Symmetric Values) в выпадающем списке Конец (End) и задайте какое-то числовое значение. При таком режиме задания пределов тело будет получаться путем вытягивания в обе стороны от плоскости эскиза.

· Завершите построение эскиза нажатием кнопки ОК в диалоге. Элемент вытягивания был построен на базе заранее созданного эскиза. Многие команды в NX, которые в качестве входных данных принимают плоские кривые или эскизы, позволяют создать его во время выполнения команды.

· Вызовите ещё раз команду Вытягивание и вместо выбора кривых нажмите кнопку создания эскиза в разделе Сечение и выберите ту же плоскость, где был расположен первый эскиз.

· С помощью команды Пересечение получите пересечение плоскости эскиза с двумя внутренними гранями (рис4), а затем отрезком замкните контур, соединив конечные точки кривых, и завершите построение эскиза.

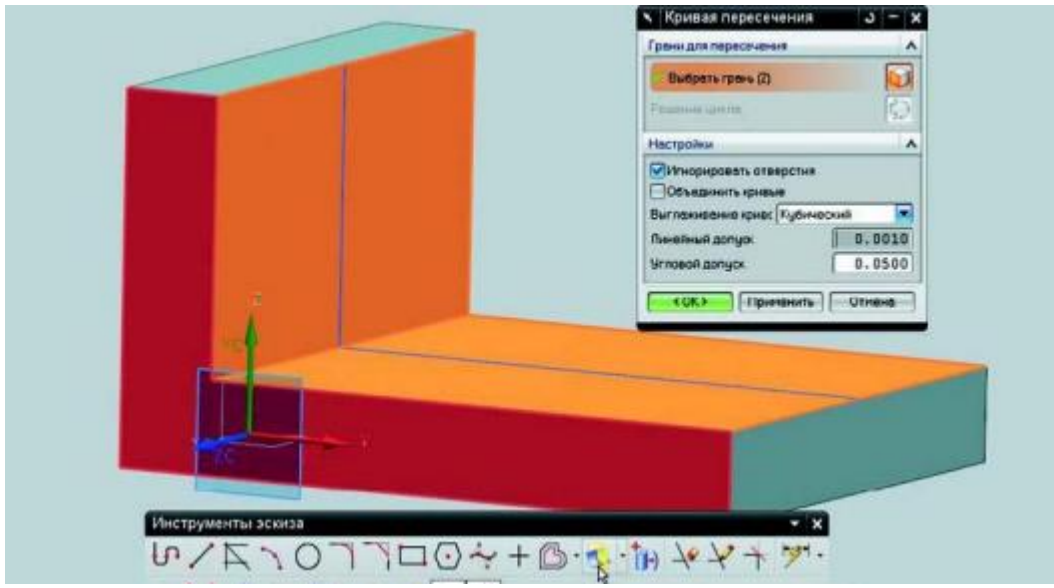

Рисунок 4. Прямые пересечения с плоскостью эскиза

· Задайте симметричное значение и в разделе Булевы операции убедитесь в том, что система выбрала операцию объединения, после чего завершите построение тела (рис. 5).

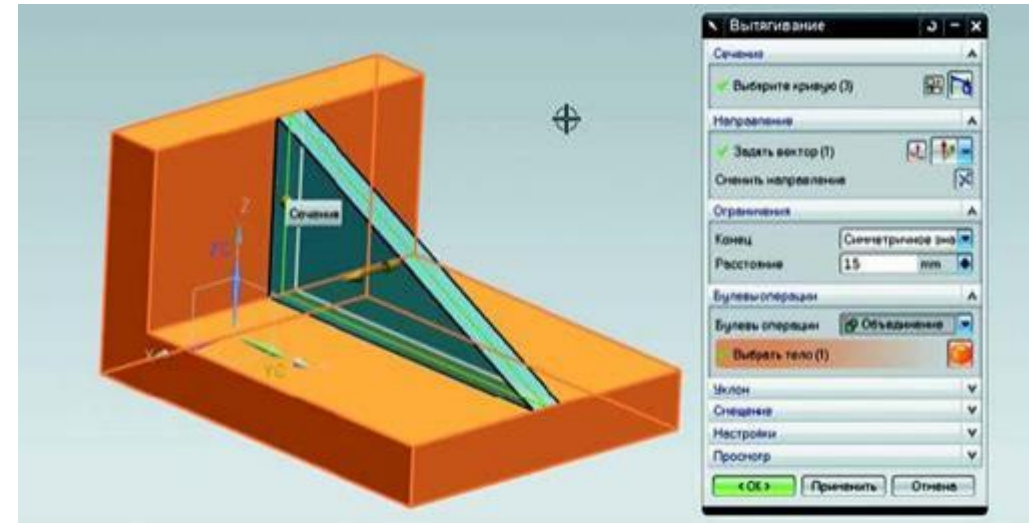

Рисунок 5. Добавление тела

· Откройте Навигатор модели . Выделите последний построенный элемент и в контекстном меню по правой кнопке мыши выберите пункт Сделать эскиз внутренним (Make Sketch Internal) . Эскиз будет помещен внутри элемента вытягивания. Для обратной операции – создания независимого эскиза – необходимо воспользоваться пунктом контекстного меню на элементе Сделать эскиз внешним (Make Sketch External) .

· Сохраните модель и закройте её.

# 2. Залание

Создание пользовательского параметра сводится к заданию его имени в соответствующем текстовом поле, выбора типа и задания числового значения или формулы.

• Запустите NX и откройте файл Expressions.prt из папки ch2.

• Выберите пункт главного меню Инструменты > Выражения для отображения диалога задания выражений.

• Создайте новый параметр, введя в поле Имя (Name) значение Holes, выбрав тип Число (Number) и подтип Постоянный (Constant). В поле Формула (Formula) введите значение 8 и нажмите кнопку с зеленой галкой. Параметр будет создан, и теперь его можно использовать.

• Закройте диалог выражений и с помощью команды главного меню Вставить > Ассоциативная копия > Элемент массива (Insert > Associative Copy > Instance Feature) вызовите диалог определения массива.

• В появившемся диалоге выберите Круговой массив (Circular Array), в следующем диалоге выберите Простое отверстие.

• В открывшемся диалоге задания параметров в поле Число (Number) введите N, а в поле Угол (Angle) введите  $A=360/N$  – такая формулировка говорит о том, что значение определяется параметром А, вычисляемым по формуле 360/N. То есть это ещё один альтернативный способ создания пользовательских параметров из диалогов команд (рис. 6).

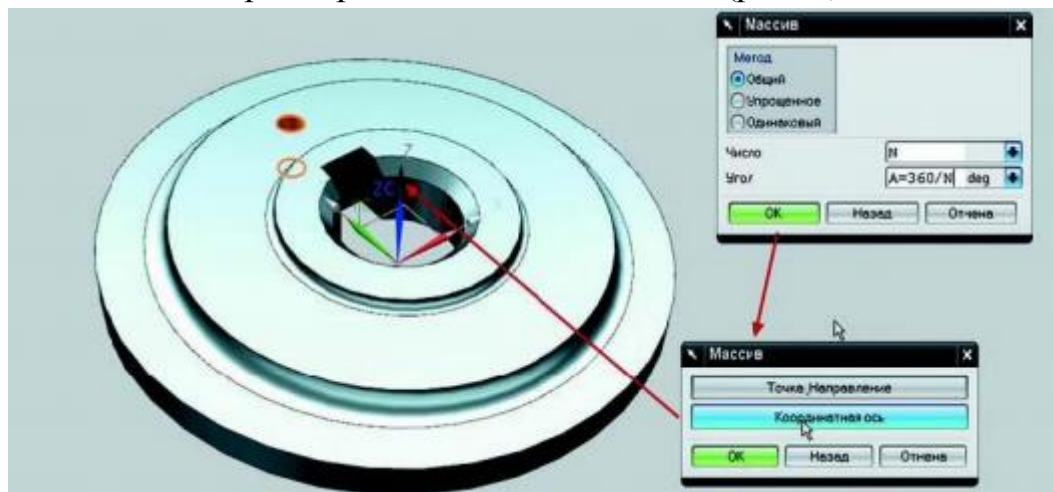

Рисунок 6. Создание кругового массива объектов

• Далее нажмите ОК и в новом диалоге нажмите Координатная ось (Datum Axis), а затем укажите в графической области ось Z. Подтвердите создание массива и закройте диалог с отображением результатов. Будет создан массив элементов на основе заданных пользовательских параметров.

Теперь, изменяя значение параметра N, мы можем управлять массивом отверстий. Для изменения параметра можно воспользоваться диалогом Выражения, но проще всего изменить параметры, созданные пользователем, развернув в Навигаторе модели группу Выражения пользователя. Выбрав параметр двойным шелчком, можно изменить его значение (рис. 7).

С помощью параметров также можно управлять состоянием подавления отдельных элементов в модели.

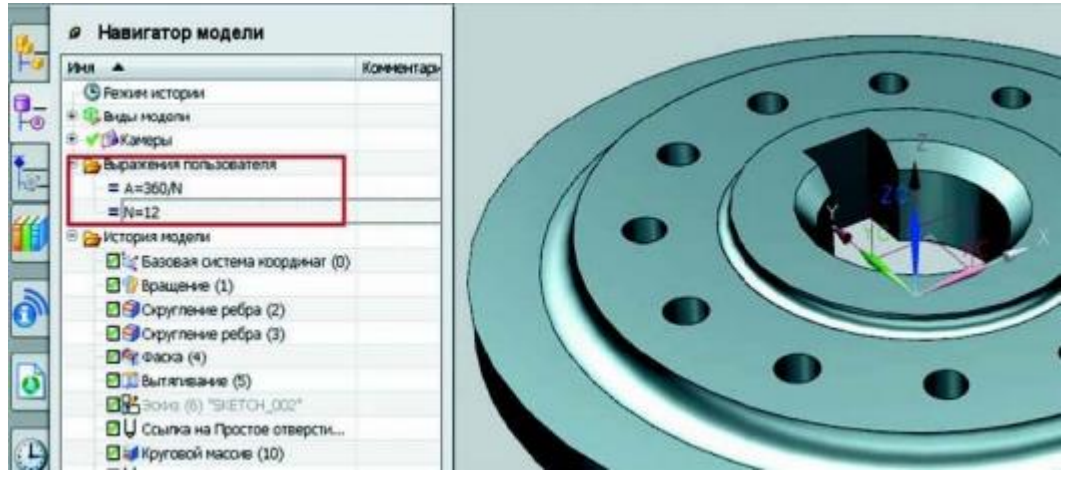

Рисунок 7. Отображение параметров в Навигаторе модели

• Выберите в истории построения элемент Вытягивания, формирующий паз в центральном отверстии. В главном меню выберите пункт Изменить > Элементы > Подавление по выражению (Edit > Feature > Suppress By Expression). Откроется диалог создания переменных, от которых будет зависеть состояние подавления одного или нескольких конструктивных элементов в дереве построения. В данном случае у нас элемент только один, поэтому подойдут опции, заданные по умолчанию. В общем случае вы можете создать одну переменную на группу элементов или создать отдельную переменную на каждый элемент в группе. Это регулируется выпадающим списком Опция выражения (Expression Option).

• Нажмите Применить в диалоге и закройте его. Отобразите диалог задания выражений и отобразите все выражения в модели, выбрав значение Все (All) в выпадающем списке.

• Найдите созданную переменную. Так как имя задает система, то она будет отображена последней в списке с характерным описанием, содержащим имя подавляемого элемента. Пока эта переменная имеет значение, отличное от нуля, элемент построения будет активен в модели, как только переменной будет присвоено значение ноль, элемент будет подавлен. Вы можете создать пользовательский параметр и связать значение переменной подавления с этим параметром. Тогда можно будет управлять состоянием подавления элемента из Навигатора модели. Также можно задать условие, определяющее значение переменной подавления.

• Выделите переменную подавления и в поле Формула впишите "if  $(N>10)$  (0) else (1)", нажмите Применить в диалоге (рис. 8)

| Список выракений                                  |                     | 医阻田     |             |     |
|---------------------------------------------------|---------------------|---------|-------------|-----|
| Boe                                               | ×                   |         |             |     |
| <b>Voen</b><br>۰                                  | <b>Occessiva</b>    | Энгиене | Единицы     | Tue |
| p14 (@aoka(4) Offset 1)                           | 5                   | s       | Mid         |     |
| p15 @unterveavee(5) Start Limit)                  | $+13$               | $-13$   | <b>HH</b>   |     |
| p16 (Bultimabiete(S) End Limit)                   | 20                  | 28      | <b>bird</b> |     |
| р60 (Простое отверстие(7) Diameter)               | 10                  | 10      | <b>HH</b>   |     |
| рб9 (Круговой массив(10) Number)                  | M                   | 12      |             |     |
| p70 (Круговой массив(10) Positioning Dimension A. | A A                 | 30      | градусы     |     |
| р71 (Круговой массив (10) Radius).                | 62.1980237 62.19802 |         | MH          |     |
| p72 @ummeasee(5) Suppression Status)              | ■ (N>10)(0) 0       |         |             |     |
| K.                                                |                     |         |             | ۵   |
| Tun Hucro<br>Docroweed<br>$\overline{a}$          |                     |         |             | w   |
| Иня р72                                           |                     |         |             | ٠   |
| <b>Popryss If (N&gt;10) (0) else (1)</b>          |                     |         |             |     |
|                                                   |                     |         |             |     |
| <b>KING A GALAX</b>                               |                     |         |             |     |

Рисунок 8. Задание формулы

• Закройте диалог и, через Навигатор модели изменяя значение переменной N, посмотрите, как перестраивается модель.

• Сохраните модель и закройте её. Таким образом вы можете управлять логикой построения модели с помощью условий и дополнительных функций, которые доступны в диалоге задания выражений. Кроме использования формул и чисел, вы также можете задавать значение параметру с помощью ассоциативного измерения.

# **3. Задание**

• Запустите NX и откройте файл reuse.prt из папки ch2.

• На панели ресурсов переключитесь на вкладку Библиотека повторного использования и в верхнем иерархическом списке разверните узел 2D Section Library > Metric . Здесь содержатся примеры двухмерных контуров для библиотеки, которые представляют собой эскизы с наложенными размерными и геометрическими ограничениями.

• Выделите один из примеров и перетащите его на грань модели. Контур будет расположен на грани, и появится маркер динамического позиционирования, который можно использовать для примерного позиционирования контура на грани (рис. 9).

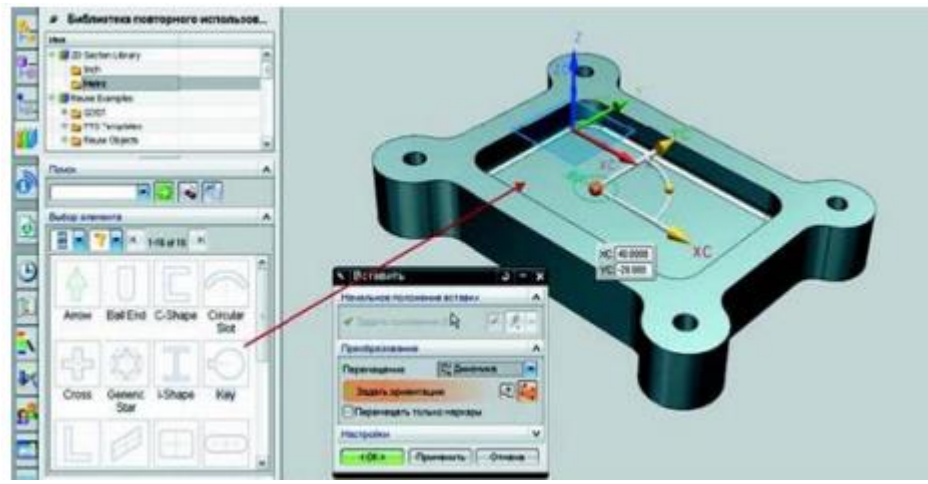

Рисунок 9. Вставка плоского контура из библиотеки

• При нажатии ОК в диалоге позиционирования будут созданы размерные ограничения, определяющие позицию контура относительно системы координат. Далее вы можете редактировать полученный контур как обычный эскиз и использовать его для получения тел. Рассмотрим использование ещё одного типа объектов повторного использования.

• В Библиотеке повторного использования разверните узел Reuse Examples > Standard Parts > ANSI Metric > Bolt > Hex Head. Это пример модели крепежа, который является частным случаем данных повторного использования.

• Выделите пиктограмму болта и перетащите его на модель, наведя курсор мышки на цилиндрическую грань отверстия, когда она будет подсвечена, отпустите кнопку мышки.

• Болт будет вставлен строго в отверстие, и будет подобран нужный диаметр болта, а в открывшемся диалоге можно будет подобрать его длину (рис. 10).

Крепеж в данном случае демонстрирует возможности библиотеки, которые могут быть применены к любому другому объекту.

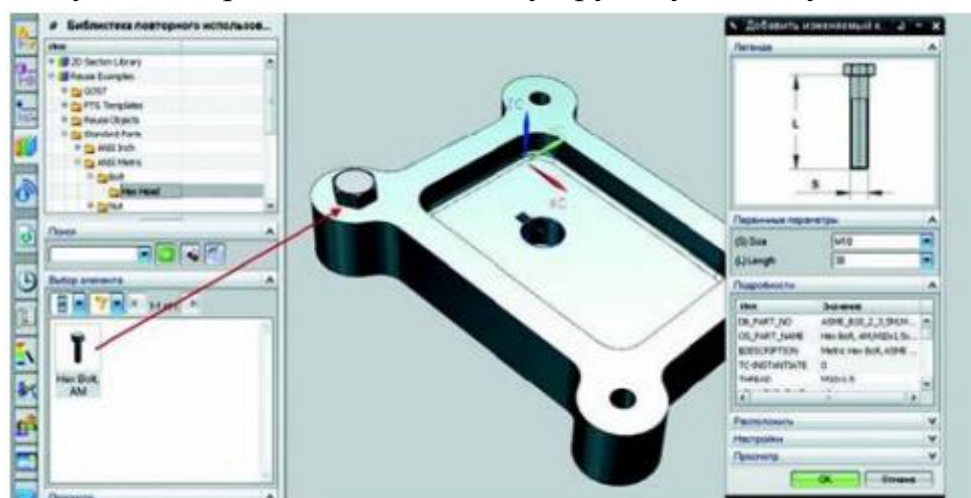

Рисунок 10. Вставка крепежа из библиотеки

#### **Критерии оценки лабораторной работы**

 $\checkmark$  10-8 баллов выставляется студенту, если он выполнил все задания лабораторной работы, в том числе и самостоятельные. Фактических ошибок, связанных с пониманием проблемы, нет; все изучаемые инструменты пакета инженерного анализа используются верно. При защите студент отвечает на все вопросы преподавателя.

 7-6 баллов – работа выполнена полностью; студент выполнил все предложенные в лабораторной работе задания, не реализовано одно самостоятельное; все изучаемые инструменты пакета инженерного анализа используются верно. При защите студент отвечает на все вопросы преподавателя.

 5-4 балла – работа выполнена полностью. Два самостоятельных задания не; часть инструментов пакета инженерного анализа используется не верно. При защите студент не отвечает на 1-2 вопроса преподавателя.

 $\checkmark$  1-3 балла – работа выполнена не полностью. Самостоятельные задания не выполнены или студент демонстрирует слабое владение инструментами пакета инженерного анализа. При защите студент не отвечает более, чем на 2 вопроса преподавателя.